No separador "Pessoal"

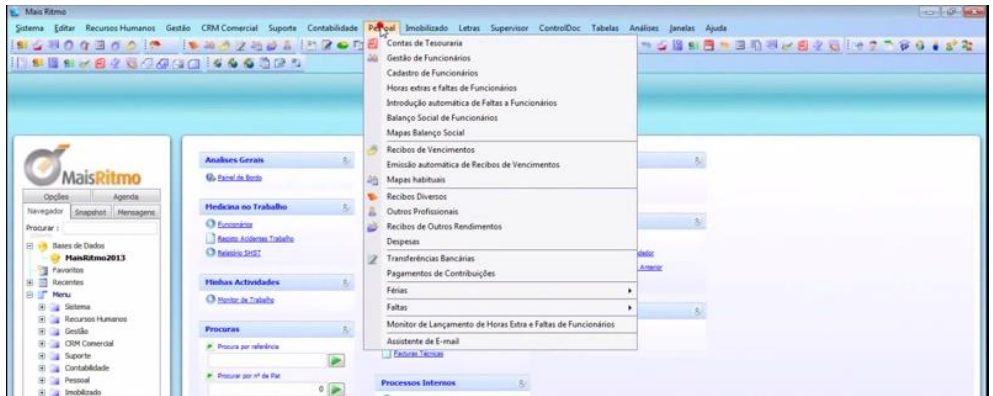

"Gestão de funcionários"

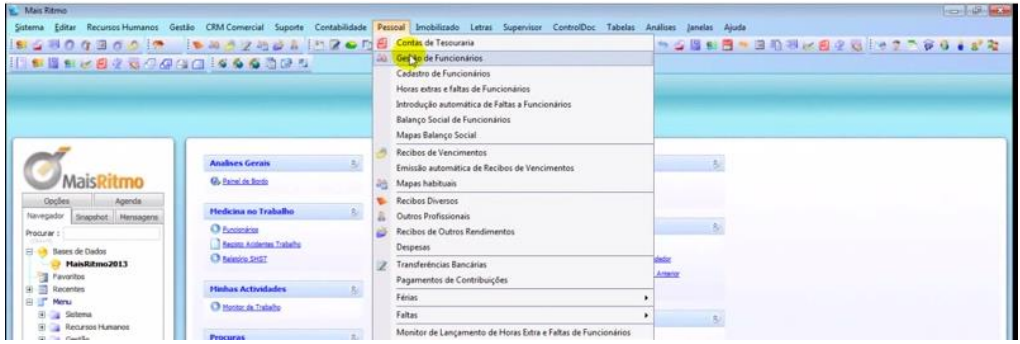

Na nova janela, no separador "Classificação" confirmar os dados da Fidelidade

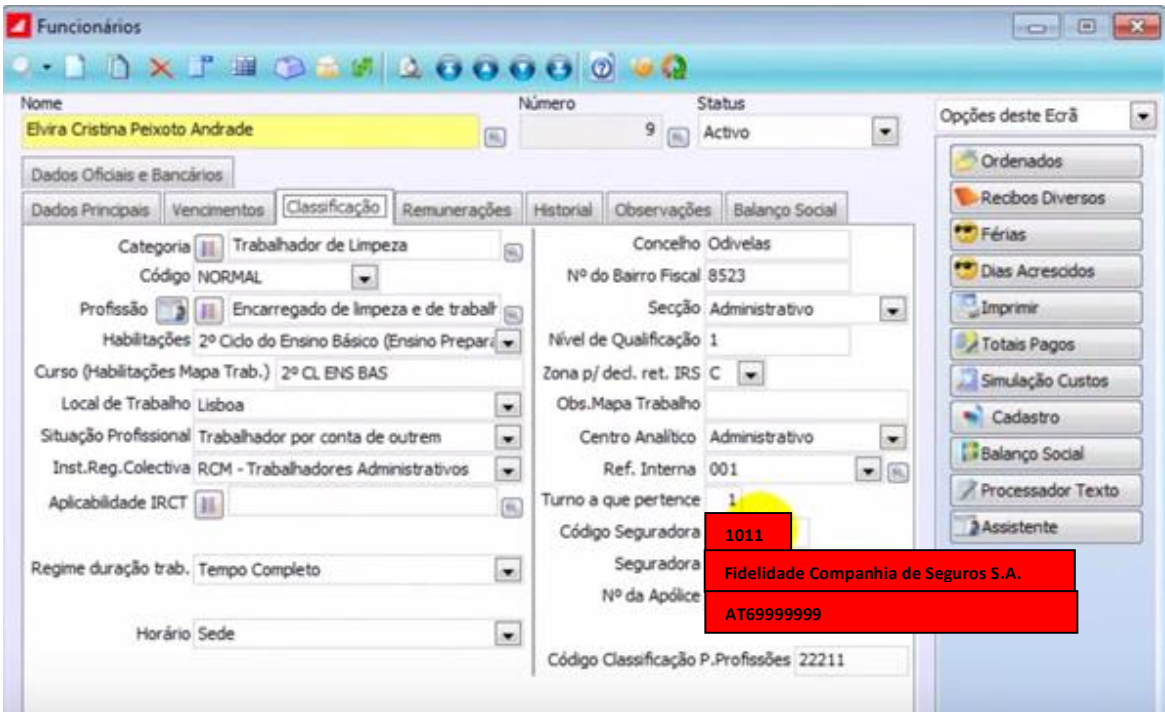

## Depois de confirmar os dados acima

No separador "Pessoal" – "Mapas habituais"

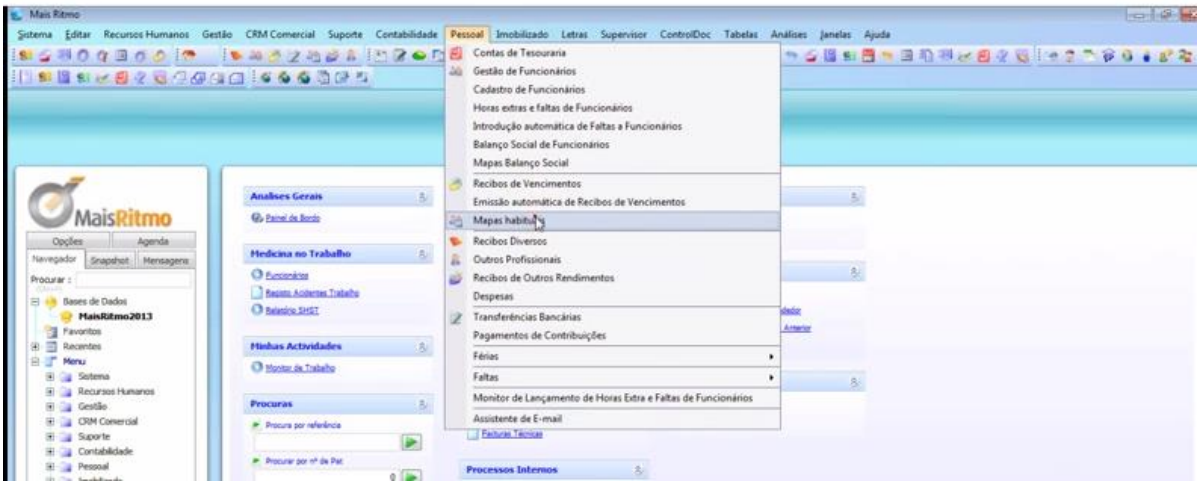

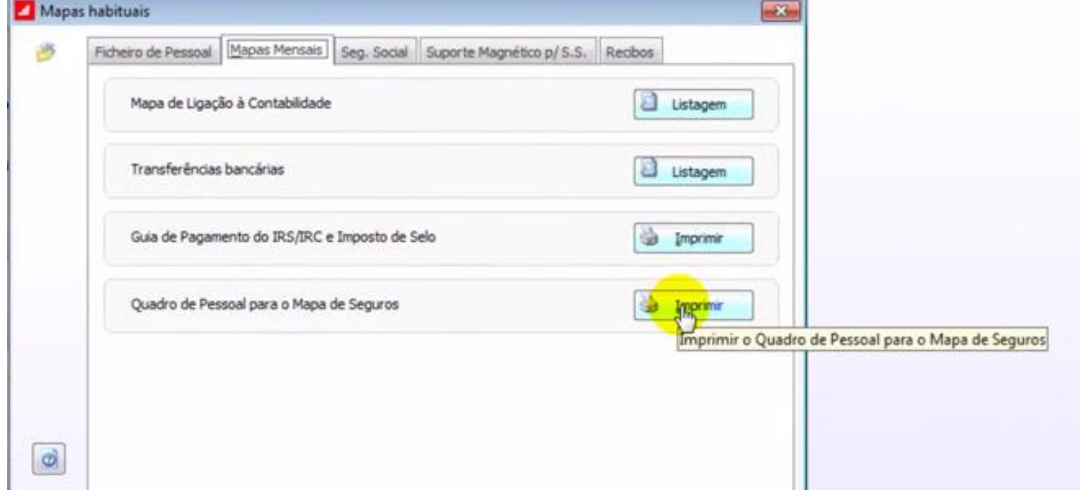

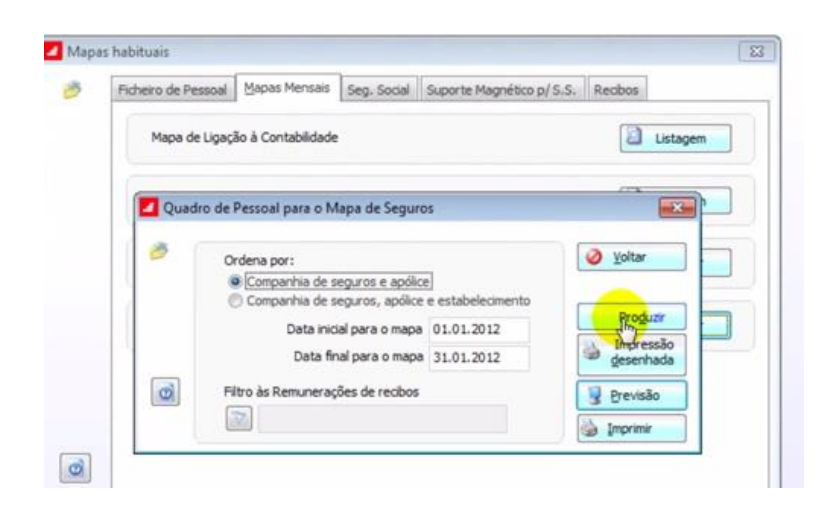

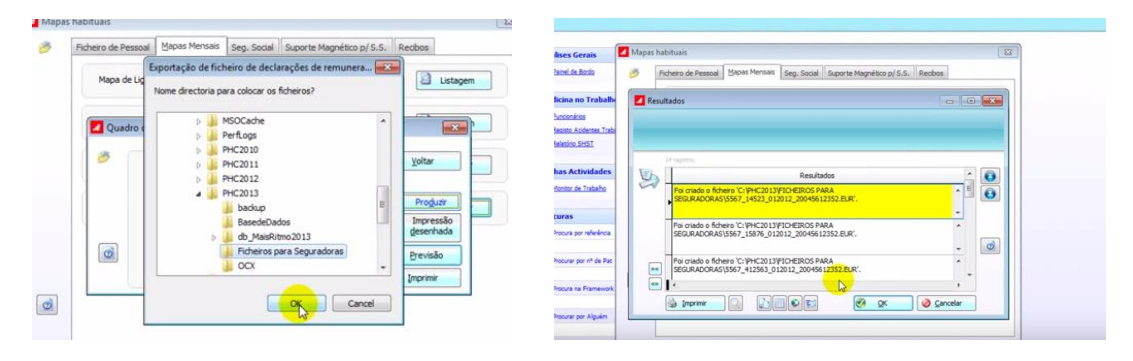

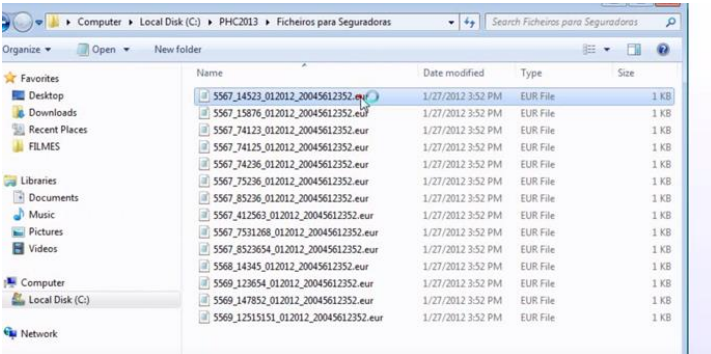

Para o mês agosto/2015 - deveria criar o ficheiro 10110000000000AT699999990815.eur

O nome do ficheiro a enviar para Fidelidade deve ser composto por: SEG + APOL + Data (MMAA), com extensão .EUR.

O código SEG é o código da Seguradora – 1011 - no caso da Fidelidade Companhia de Seguros, S.A.

O código APOL é o número de apólice (tem 20 posições).

Note-se que o número de apólice deverá ser formatado com zeros à esquerda para compor os 20 algarismos, e não poderá conter caracteres especiais  $\setminus / :$  \* ? " < >.

Espero ter contribuído para usar cada vez mais e de forma mais produtiva o carregamento das folhas de férias

## **Sérgio Pires**

Assessor Rede Comercial | Dinamizador Medinet ADN

DCM Norte | Dir. Reg. Nordeste